Wie übertrage ich meine Stimmrechte über das Aktionärsportal an den Verein?

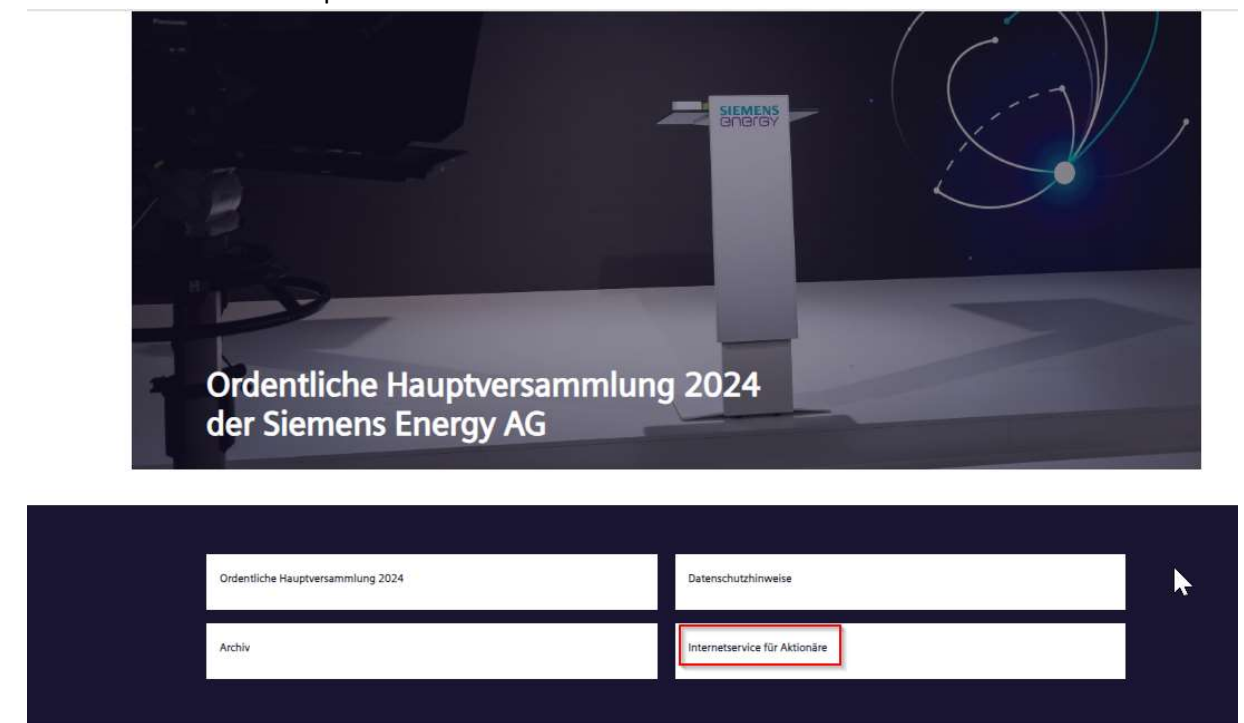

Über https://www.siemens-energy.com/de/de/home/investor-relations/hauptversammlung.html können Sie das Aktionärsportal aufrufen:

## Ordentliche Hauptversammlung 2024

Die ordentliche Hauptversammlung 2024 der Siemens Energy AG wird am Montag, 26. Februar 2024, 10.00 Uhr (MEZ), als virtuelle Hauptversammlung ohne physische Präsenz der Aktionäre oder ihrer<br>Bevolmächtigten (mit Ausnahme de

Im Aktionärsportal loggen Sie sich mit Ihrer Aktionärsnummer und dem von Ihnen vergebenen Passwort ein:

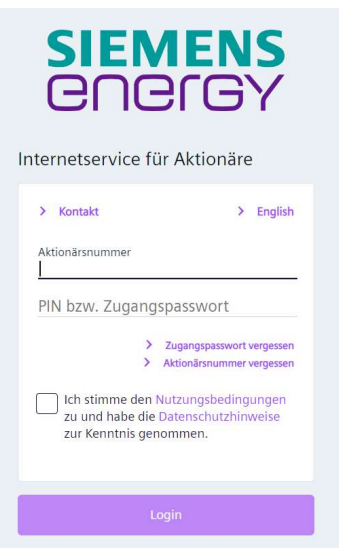

Im dann folgenden Bildschirm wählen Sie den markierten Unterpunkt aus und bestätigen die Abfrage zur Anmeldung:

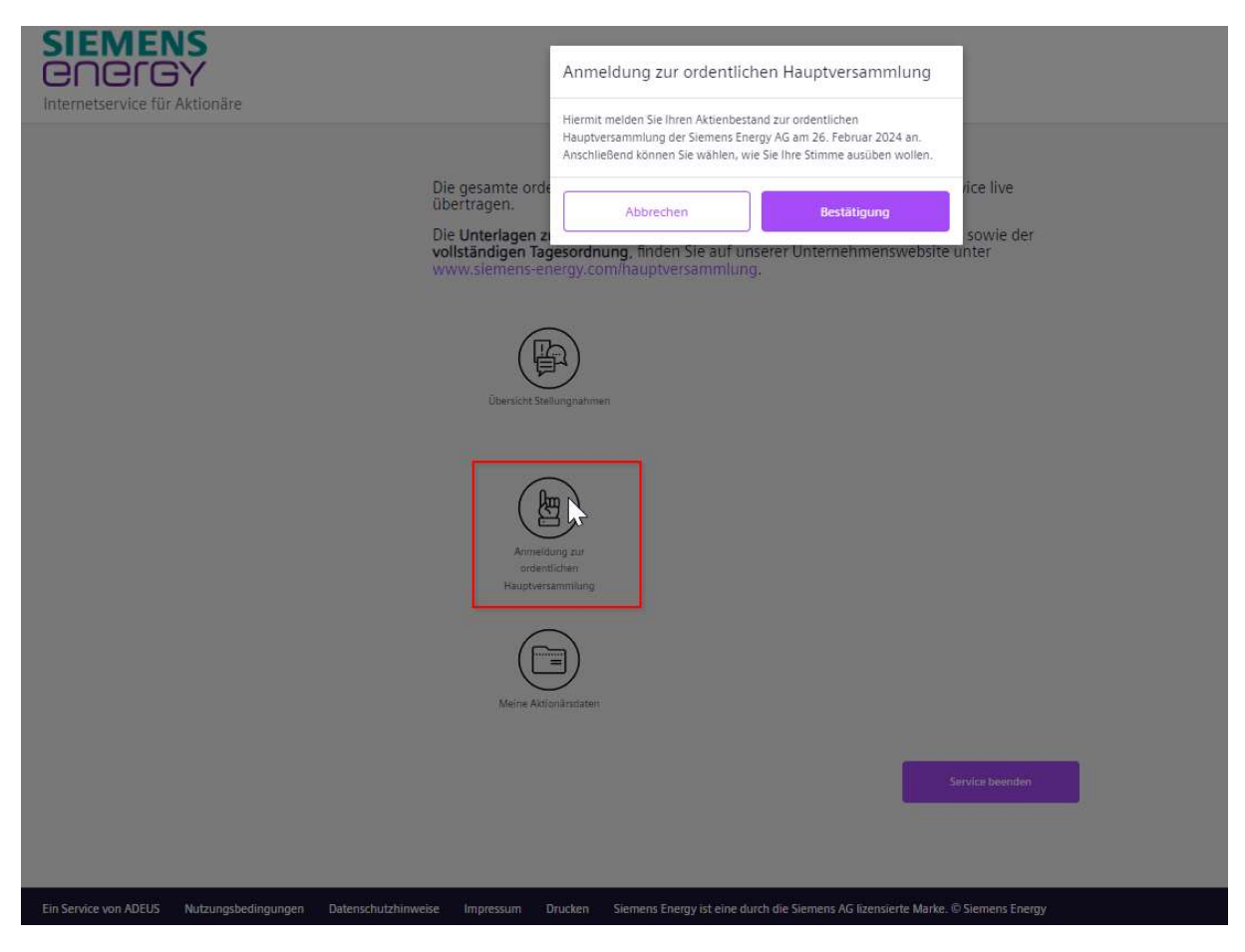

Nach der erfolgreichen Anmeldung zur Hauptversammlung wählen Sie den dritten Menüpunkt:

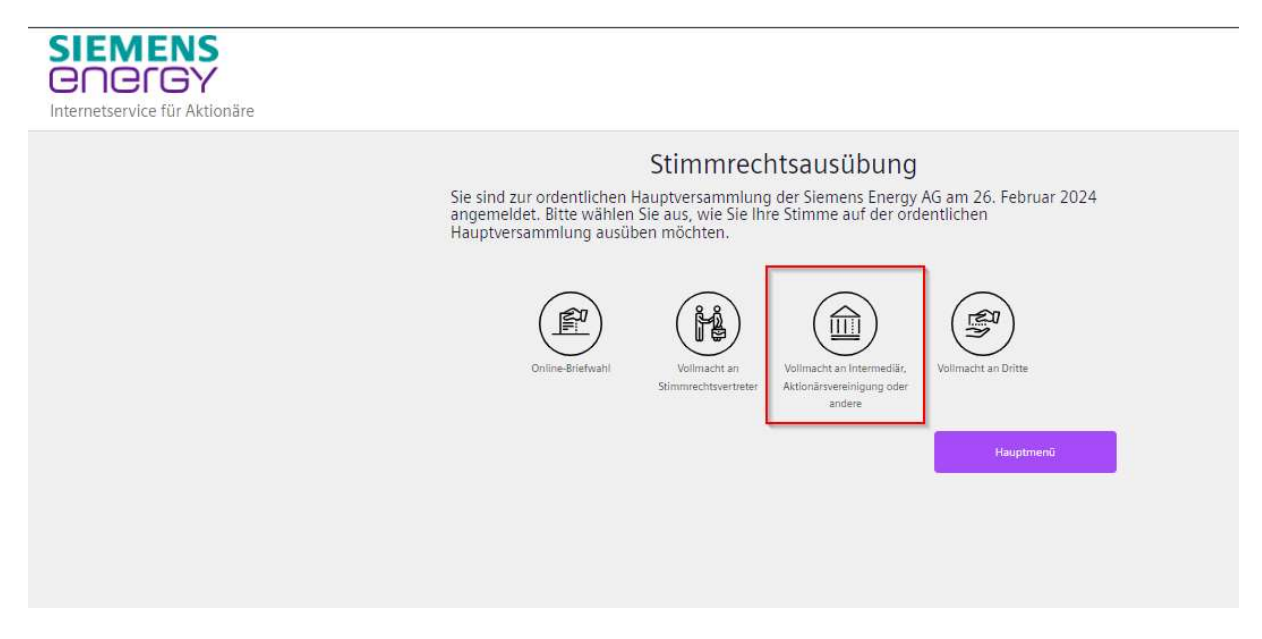

Dann erscheint das nächste Menü, wo Sie im aufklappbaren Untermenü den Verein von Belegschaftsaktionären in der Siemens AG e.V. auswählen und auf Weiter klicken:

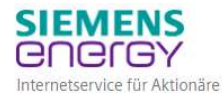

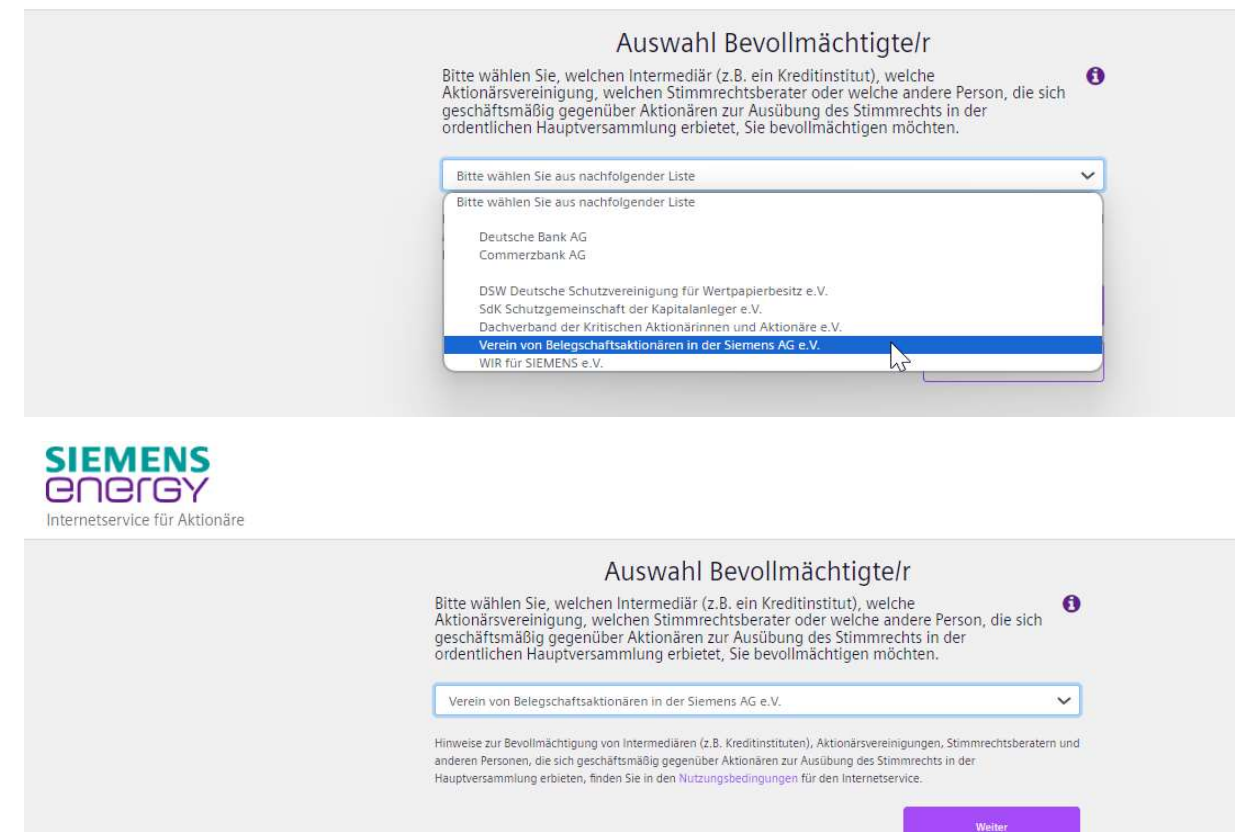

Im folgenden Bildschirm aktivieren Sie das Häkchen und klicken wieder auf Weiter:

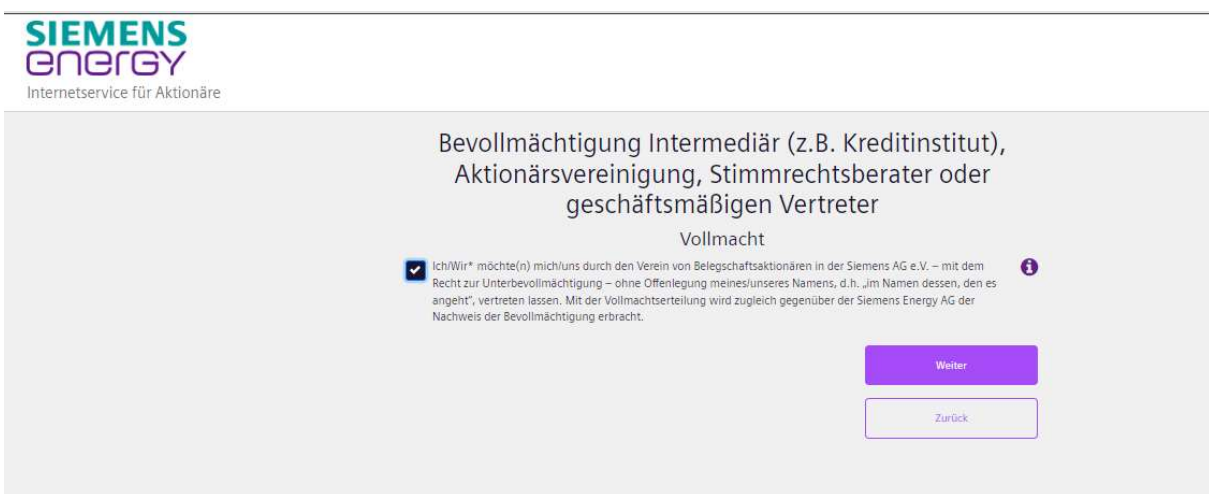

Zurück

Nun können Sie uns noch verschiedene Weisungen zu den einzelnen Tagesordnungspunkten geben oder alle Punkte mit ja oder nein markieren oder uns die Abstimmung überlassen. Letzteres wird ermöglicht, wenn Sie ganz nach unten scrollen und auf Weiter klicken:

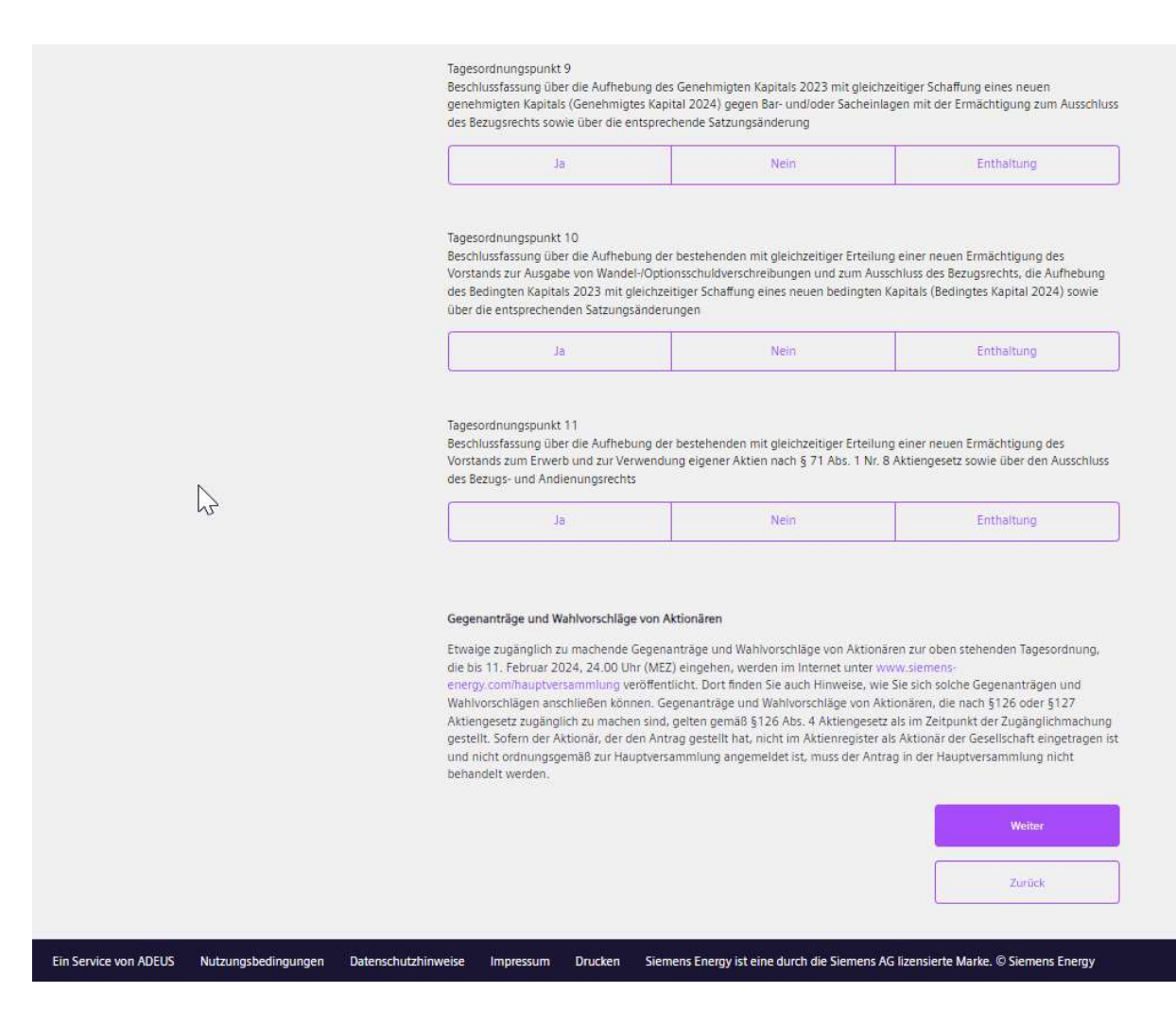

Dann wird Ihnen angezeigt, was Sie markiert haben:

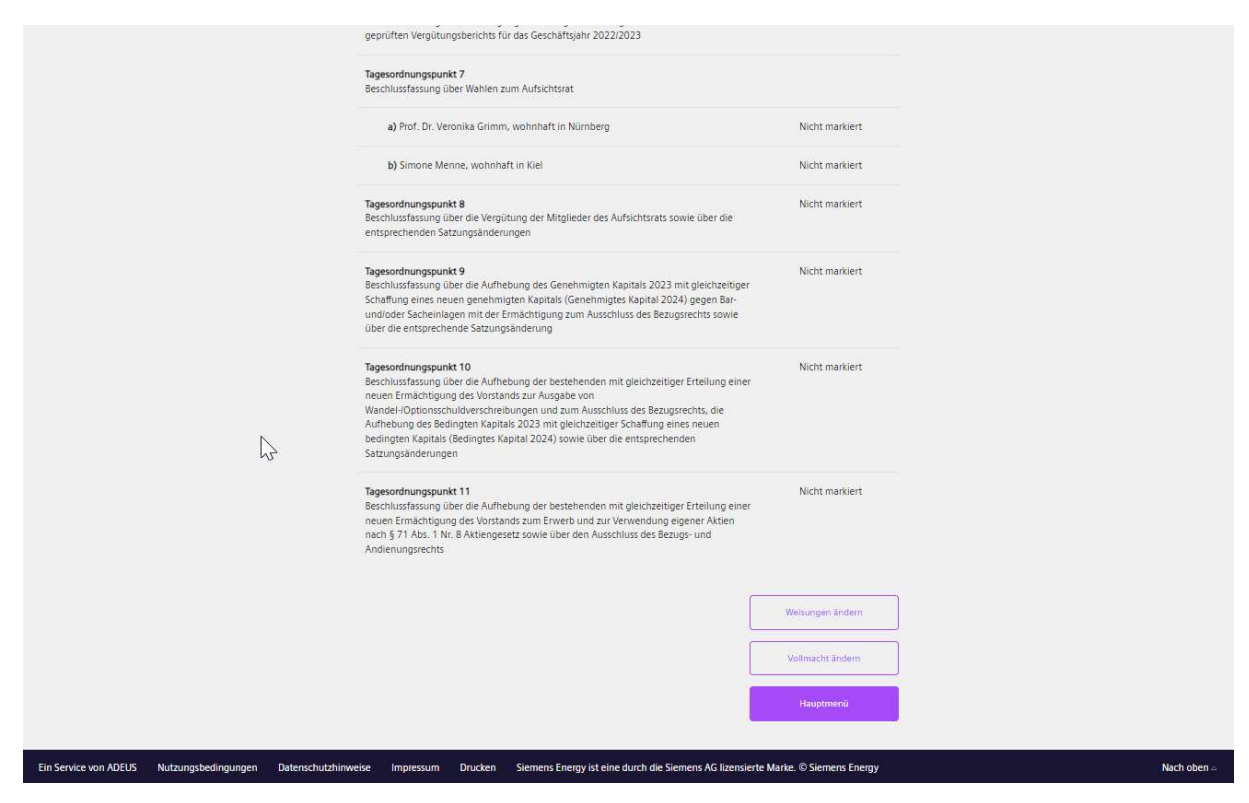

Damit ist die Übertragung Ihrer Stimme an den Verein abgeschlossen und Sie können ins

Hauptmenü zurückkehren und das Aktionärsportal verlassen.

Nach einer erneuten Anmeldung im Aktionärsportal sehen Sie diesen Bildschirm, wo Sie bis zu dem vom Versammlungsleiter im Rahmen der Abstimmungen festgelegten Zeitpunkt am Tag der Hauptversammlung selbst Ihre Stimmrechtsübertragung und/oder Ihre Weisungen ändern können:

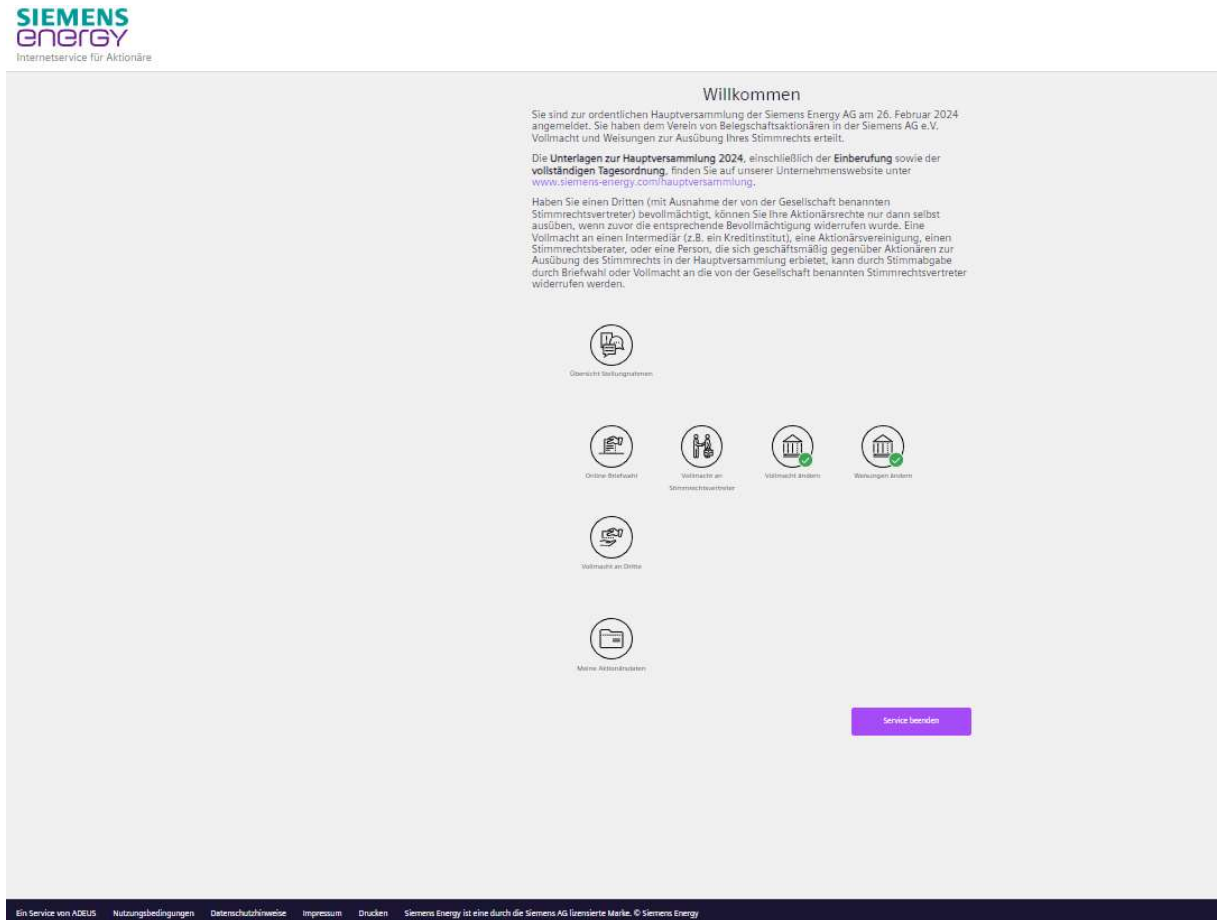